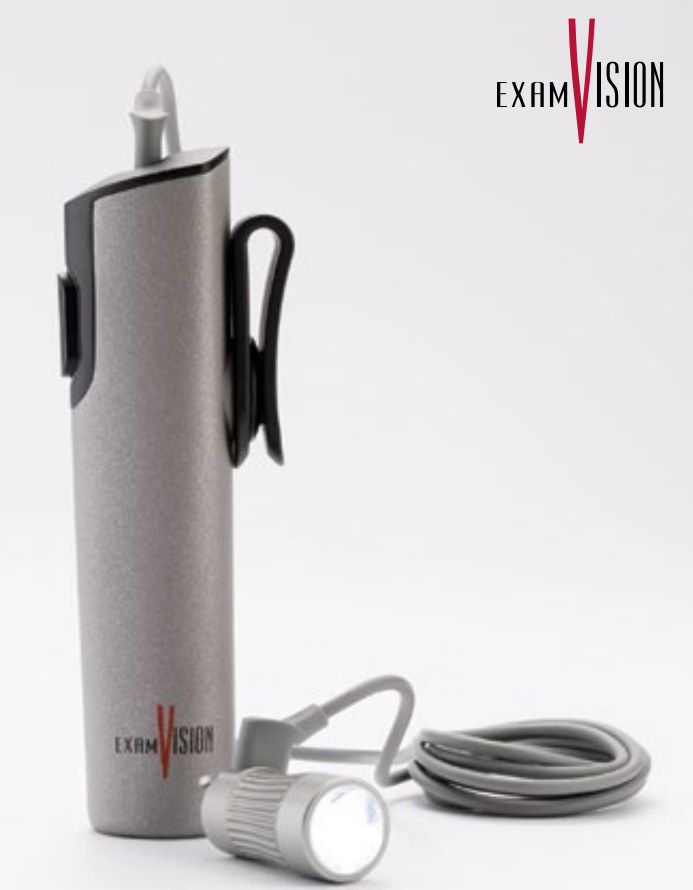

**QuickStart** Total LED & PowerGo Control Unit

## Attachment of Total Intense/Pure LED

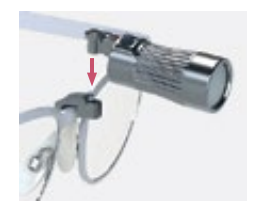

1. Attach the lamp to the framepart

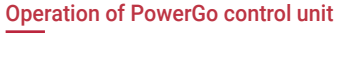

Press the Power button once Power on 1 Changing light 1

One click increases the light intensity, and additional single clicks will cycle the unit through High, Medium and Low intensity settings

Power off

intensity

Press and hold for two seconds

## Video

You can find the instructional video on our YouTube channel (www.youtube.com/@ [examvision\) or by scanning](https://www.youtube.com/watch?v=KE5cvACqgXA)  the QR code.

 $2^{\prime}$ 

**1 1 1**

# **D** YouTube

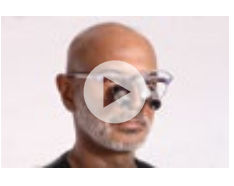

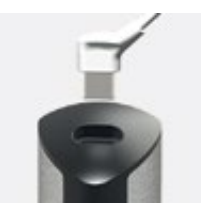

3. Fixate the cable on the right or left temple

4. Connect the USB-C port to cithe PowerGo Control Unit

## Additional information

Read the full Instruction for use for PowerGo here: [www.examvision.com/support](http://www.examvision.com/support)

Read the full Instruction for use for Total Pure Total Intense LED Light here: [www.examvision.com/support](http://www.examvision.com/support)

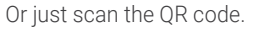

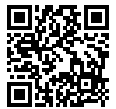

2. Connect the USB-C port to the lamp

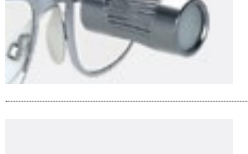

## EXAMVISION

- $\bigcirc$
- facebook.com/ExamVisionDK
- instagram.com/examvision/
- linkedin.com/company/examvision-aps  $\binom{1}{n}$
- youtube.com/@ExamVisionChannel  $\bf \bm \odot$

## [www.examvision.com](http://www.examvision.com)

16.11.20962.EN 16.11.20962.EN